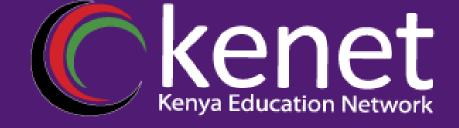

# Fundamentals of UNIX & Linux for System Administrators

FUL-02: Network Configuration Essentials

Nyanjau Kimani

System Administrator, KENET

### Agenda

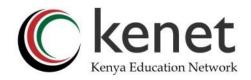

- •Network Configuration Essentials
  - TCP/IP networking essentials
  - Configure network interfaces in Ubuntu
  - Network configuration, Troubleshooting and Debugging Tools
  - Command-Line Tools and utilities for Network Management in Linux (ifconfig,ethtool, ip, ifup, ifdown, ping, nslookup, dig
  - Linux Network Monitoring Tools (Nload, Nethogs, Slurm, Iftop,
     Collected, Netstat, Nagios)

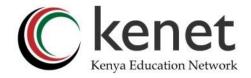

#### TCP/IP Refresher...

# NETWORKING ESSENTIALS

**Application Layer** 

**Transport Layer** 

**Internet Layer** 

**Network Layer** 

**Physical Hardware** 

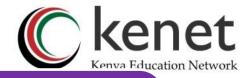

# Network Configuration Files.. The heart of Ubuntu networking

- The core components in which an Ubuntu system connects to and interacts with other network entities.
- Contain settings for network interfaces, DNS resolution, and other network parameters.

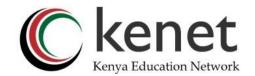

# Network Configuration Files.. The heart of Ubuntu networking

- Location and Structure of Network Configuration Files
- In Ubuntu, network configuration files are primarily located in the /etc/network and /etc/Netplan directories.
- The traditional method of network configuration involves the /etc/network/interfaces file, which has been the standard for many years. However, recent versions of Ubuntu have adopted Netplan, a YAML-based network configuration system that uses files in the /etc/netplan directory.

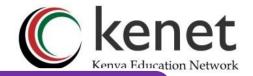

# Traditional vs Modern Interface Configuration

#### •Traditional /etc/network/interfaces

Defined network interface settings. This file allows for the configuration of network interfaces, both IPv4 and IPv6, static IP addresses, DHCP configuration, and advanced networking features like bonding and bridging.

#### •Modern /etc/netplan

Netplan is a newer, simpler & more streamlined approach to network configuration in Ubuntu. It uses YAML files, which are more human-readable and support modern features like networkd and NetworkManager backends.

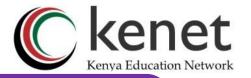

# Creating and Editing Netplan Configuration File

- •To configure network settings using Netplan, you create or edit a YAML file in the /etc/netplan directory.
- •The file name can be anything, but it must have a .yaml extension. For example, a common file name is 01-netcfg.yaml. The file should contain the necessary configuration for your network interfaces.

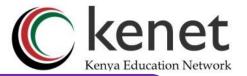

### Sample Netplan Configuration File

simple Netplan configuration file that sets up a static IP address for an Ethernet interface named eth0:

•network:

version: 2

renderer: networkd

ethernets:

eth0:

dhcp4: no

addresses: [192.168.1.10/24]

gateway4: 192.168.1.1

nameservers:

addresses: [8.8.8, 8.8.4.4]

•This configuration disables DHCP for **eth0**, sets a static IP address, defines a gateway, and specifies DNS servers.

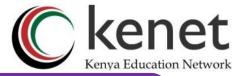

### Sample Netplan Configuration File

- After editing or creating a Netplan configuration file, you must apply the changes for them to take effect.
- This is done using the **netplan apply** command. Netplan will parse the YAML file and apply the configuration to the system's network interfaces.

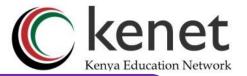

### Managing DNS Configuration

•Within a Netplan configuration file, you can specify DNS servers that your system should use for name resolution. This is done under the **nameservers** key, as shown in the earlier static IP address example.

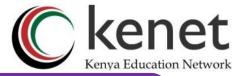

### Troubleshooting and Debugging Tools

#### **Linux Network Commands**

ifup / ifdown : used to enable or disable interfaces

nslookup: used also for dns query.

route: to check the ip routing table.

tcpdump: used for analyzing and capturing.

tracepath: lists the hosts on the way to a destination.

nmap: to check open ports on any device.

ss: to get detailed information about the sockets.

nload: used for bandwidth monitoring.

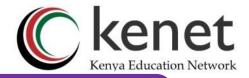

# Your troubleshooting & debugging cheat sheet..

- <a href="https://phoenixnap.com/kb/linux-network-commands">https://phoenixnap.com/kb/linux-network-commands</a>
- <a href="https://www.linkedin.com/pulse/linux-networking-commands-cheat-sheet-your-quick-guide-kshirsagar/">https://www.linkedin.com/pulse/linux-networking-commands-cheat-sheet-your-quick-guide-kshirsagar/</a>
- https://cheatography.com/zappmax/cheatsheets/linux-troubleshooting/

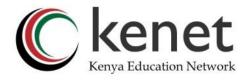

#### **ACTIVITY**

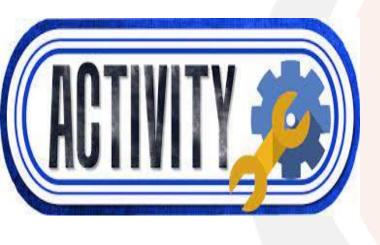

- Check ip address
- Copy netplan yaml file into a new file
- Check DNS server configured on the Ubuntu instance
- Ping your instance gateway and any other class instance IP
- Ping your host machine from your Ubuntu instance
- Check open ports on Ubuntu instance
- Check configured gateway

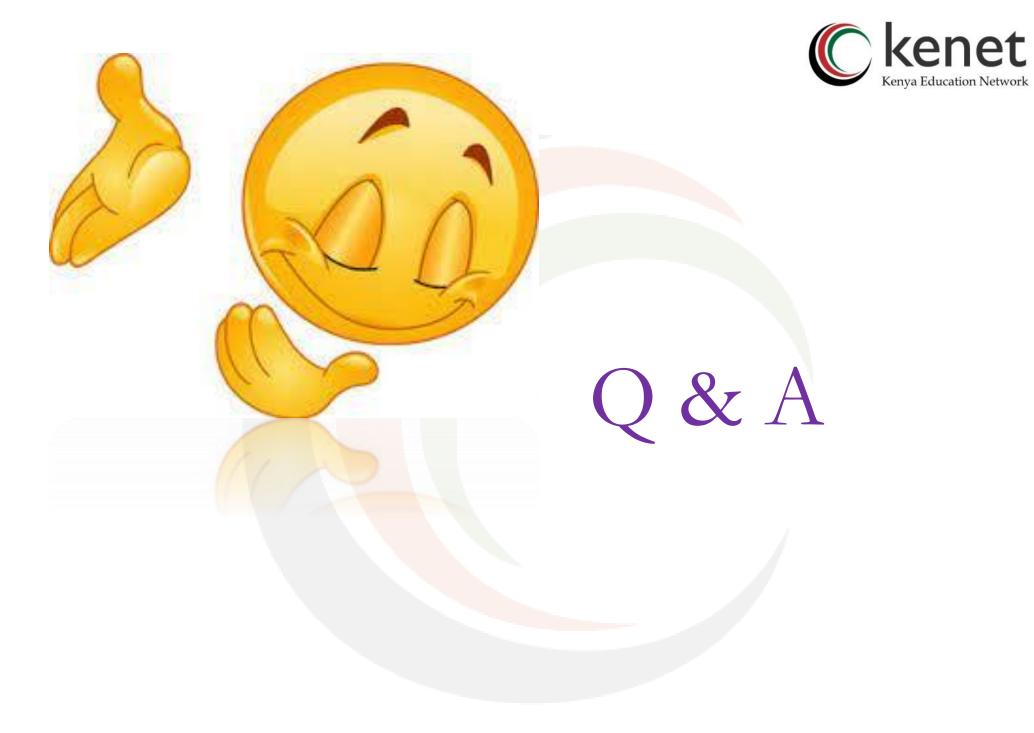

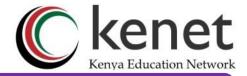

#### References

- https://www.cyberithub.com/networktroubleshooting-tools/
- <a href="https://tech.sadaalomma.com/ubuntu/network-configuration-file-in-ubuntu/">https://tech.sadaalomma.com/ubuntu/network-configuration-file-in-ubuntu/</a>

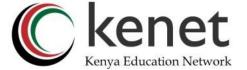

## THANK YOU

#### www.kenet.or.ke

Jomo Kenyatta Memorial Library, University of Nairobi P. O Box 30244-00100, Nairobi. 0732 150 500 / 0703 044 500

support@kenet.or.ke / jotuya@kenet.or.ke